# Examentraining met Desmos-tools

# Wiskunde B, HAVO

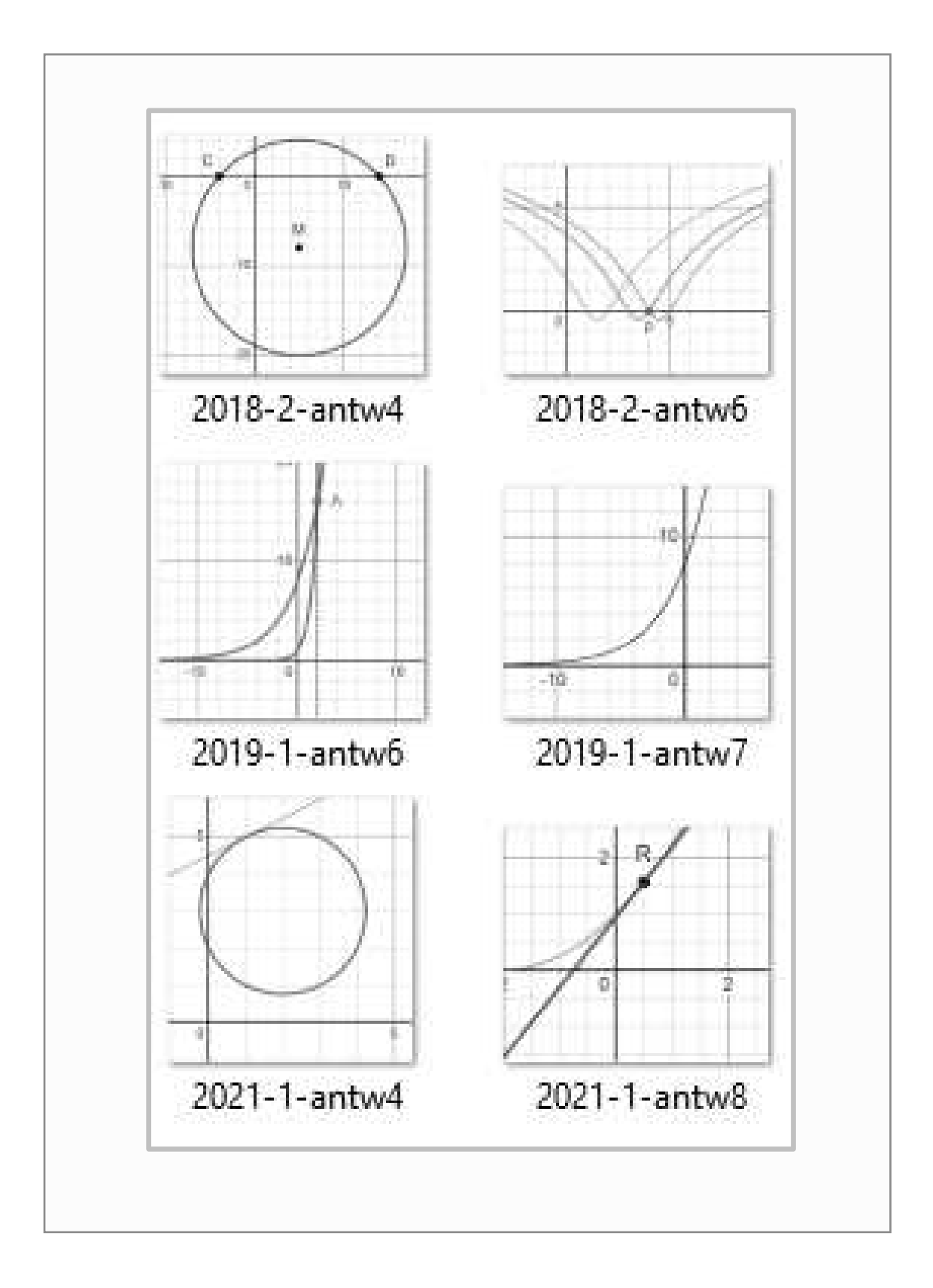

## Inhoudsopgave

1. Examenopgaven

### 2. Uitwerkingen examenopgaven met Desmos-tools

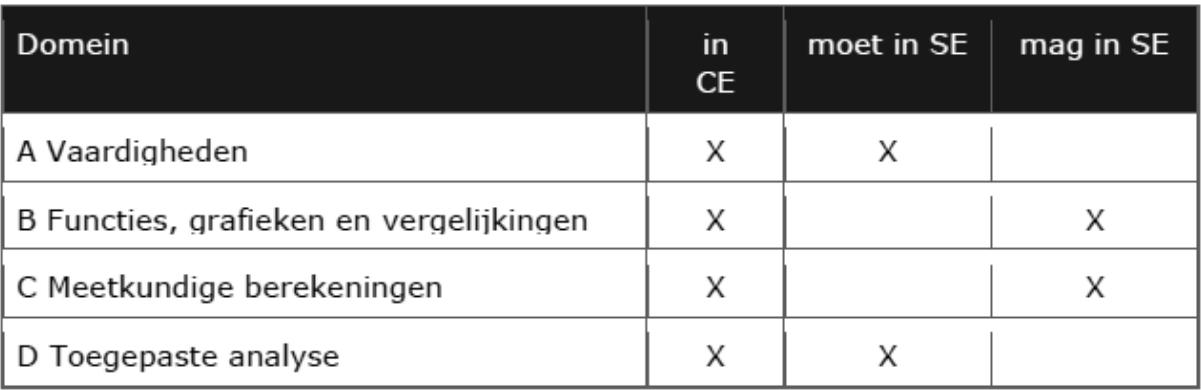

#### VERANTWOORDING

Deze examenbundel bevat de examenopgaven en de uitwerkingen van het examen wiskunde B HAVO van 2018-1/ 2018-2/ 2019-1 / 2021-1/ 2021-2/ 2021-3/ 2022-1. Het bijzondere hierbij is dat de uitwerkingen ondersteund worden door tools gemaakt met het programma Desmos. Dit programma is erg gebruiksvriendelijk en zeker ook geschikt om door leerlingen gebruikt te worden. Het controleren van de uitwerking kan daardoor op een interactieve manier gedaan worden.

De meest ideale leeromgeving bestaat uit deze examenbundel en een laptop met de interactieve tools. De links naar deze tools vind je via de link :

Examentraining Wiskunde B HAVO | Vervoort Boeken

Succes met deze interactieve aanpak,

Jos Vervoort

### WERKEN MET DESMOS

**Regel 1 naam van de opgave** Regel 2 functie *f(x)* rechts verschijnt de grafiek van *f(x)* Regel 3 Door *f(x)* te herleiden tot deze vorm kun je deze beter differentiëren. Door op het icoon te klikken kun je de grafiek van *h(x)* zien. Als de herleiding correct is overlappen de grafieken elkaar. Regel 4 Uitleg van regel 3 Regel 5 De grafiek van *f '(x)*, de afgeleide van *f(x)*  Deze wordt hierna gebruikt om de controleren of je *f '(x)* correct hebt afgeleid. Regel 6 Door jou bepaalde afgeleide van *f(x) g(x) = h '(x) = f '(x)* Gebruik grafiek regel 5 voor controle. Regel 7 Uitleg van regel 6 Regel 8 Herleiding van g(x) tot vorm met deelstreep. Gebruik grafiek regel 5 voor controle. Regel 9 Uitleg regel 8

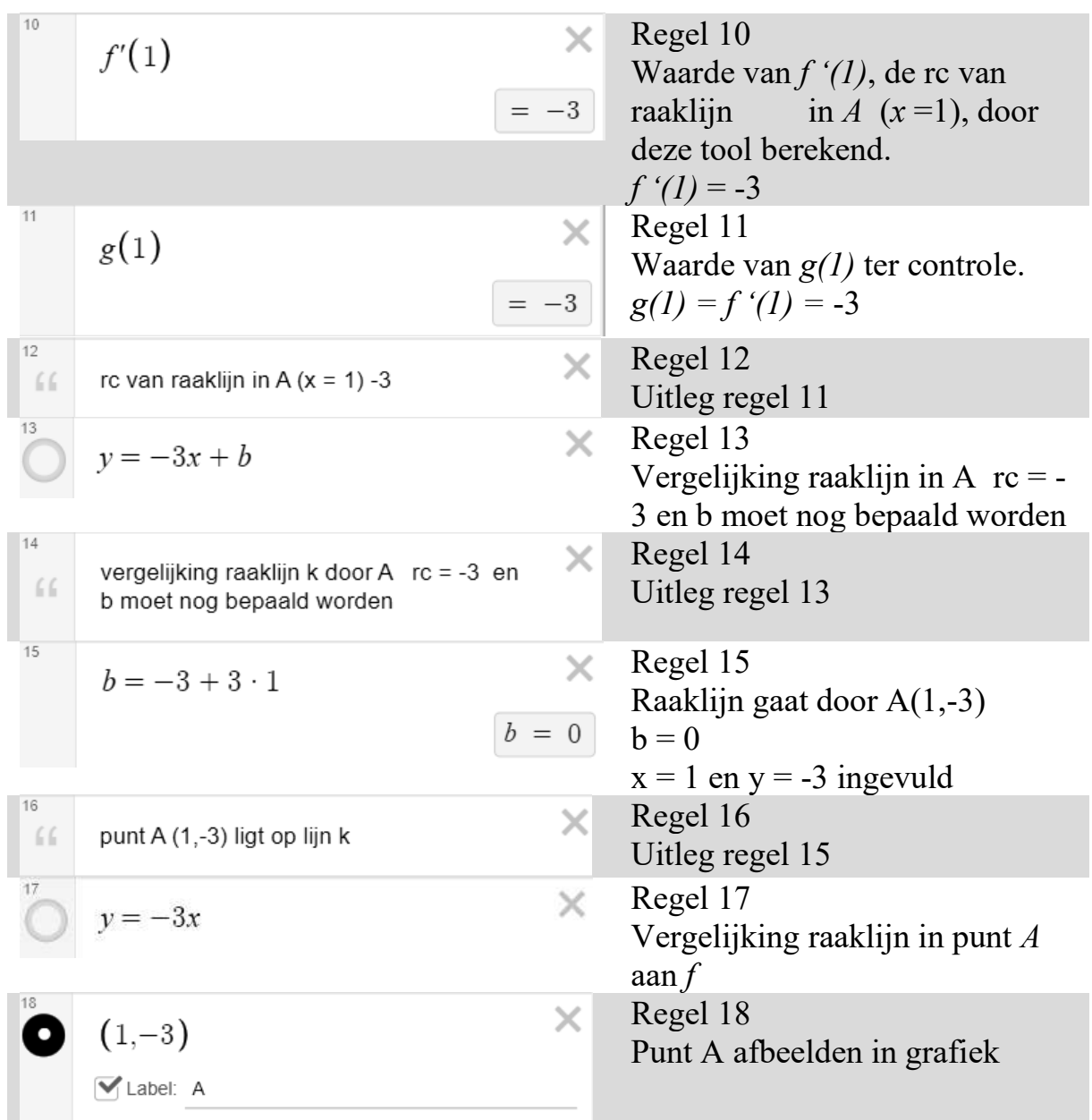

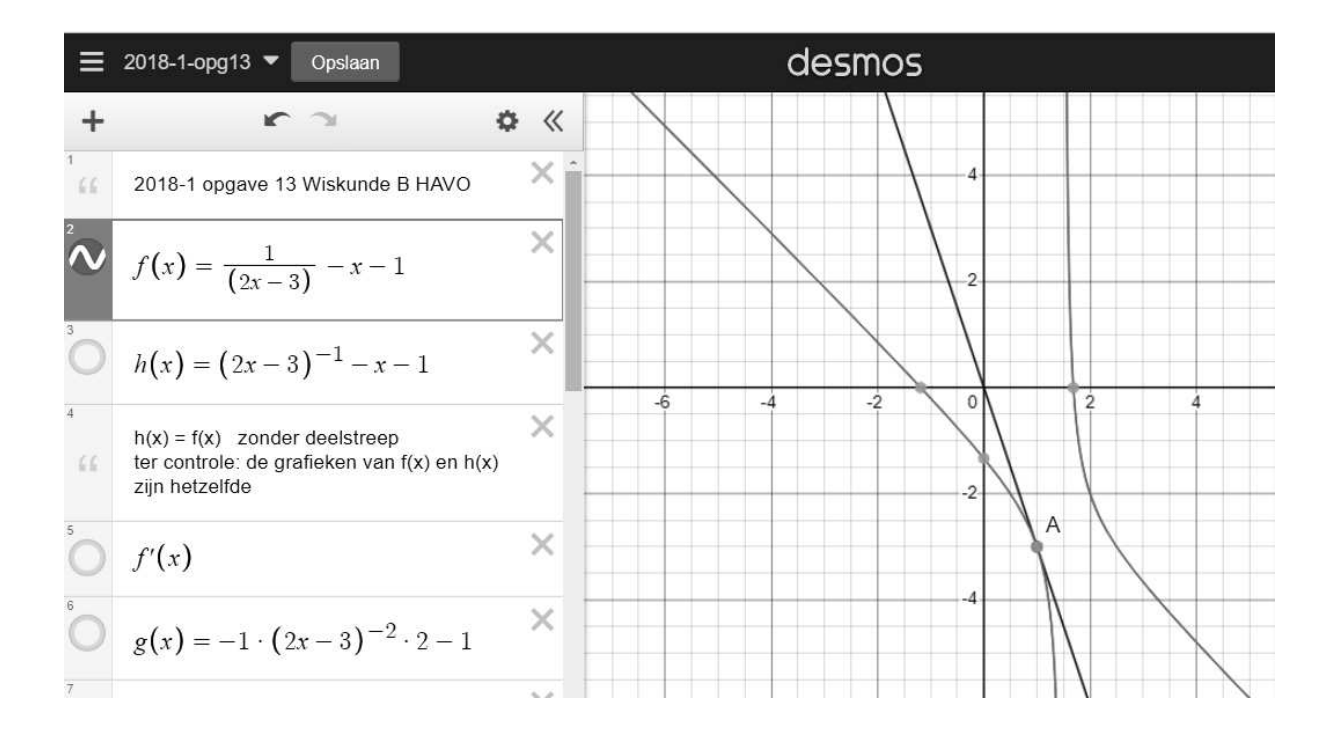

#### Gebruik grafische rekenmachine:

#### **De rekenmachine**

Bij berekeningen kun je in veel gevallen je rekenmachine gebruiken. Je krijgt Dan in het algemeen geen exacte antwoorden maar benaderingen. Je kunt met je rekenmachine:

- grafieken plotten en tabellen maken
- de toppen van een grafiek vinden
- de snijpunten van grafieken vinden
- vergelijkingen oplossen
- de helling van een grafiek in een punt benaderen
- een hellingsgrafiek plotten

Bij gebruik van je rekenmachine geef je aan hoe je de rekenmachine hebt gebruikt. Daarbij neem je de volgende onderdelen op: Invoer, Vensterinstelling en de gebruikte Opties.

Als in de opdracht staat: Bereken… of: Los op…, dan heb je de keuze tussen algebraïsch oplossen en oplossen met de rekenmachine. Als in de opdracht staat : Bereken algebraïsch…of: Los exact op dan moet je het probleem met algebra oplossen. Als je een probleem exact moet oplossen, dan moet het antwoord exact zijn. Moet je een probleem algebraïsch oplossen dan mag het antwoord benaderd worden.

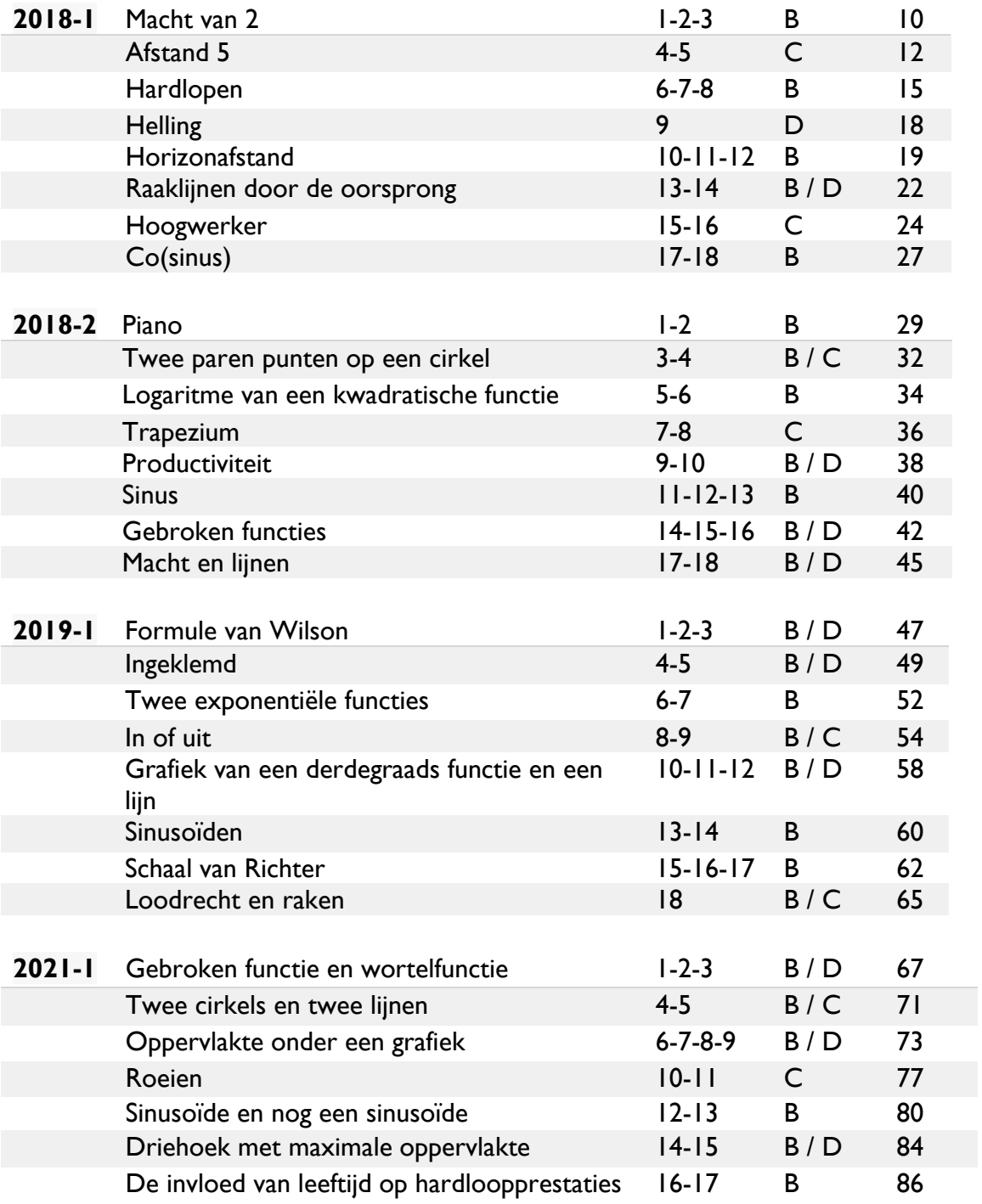

#### ONDERWERP / OPGAVENUMMER/ DOMEIN / BLZ

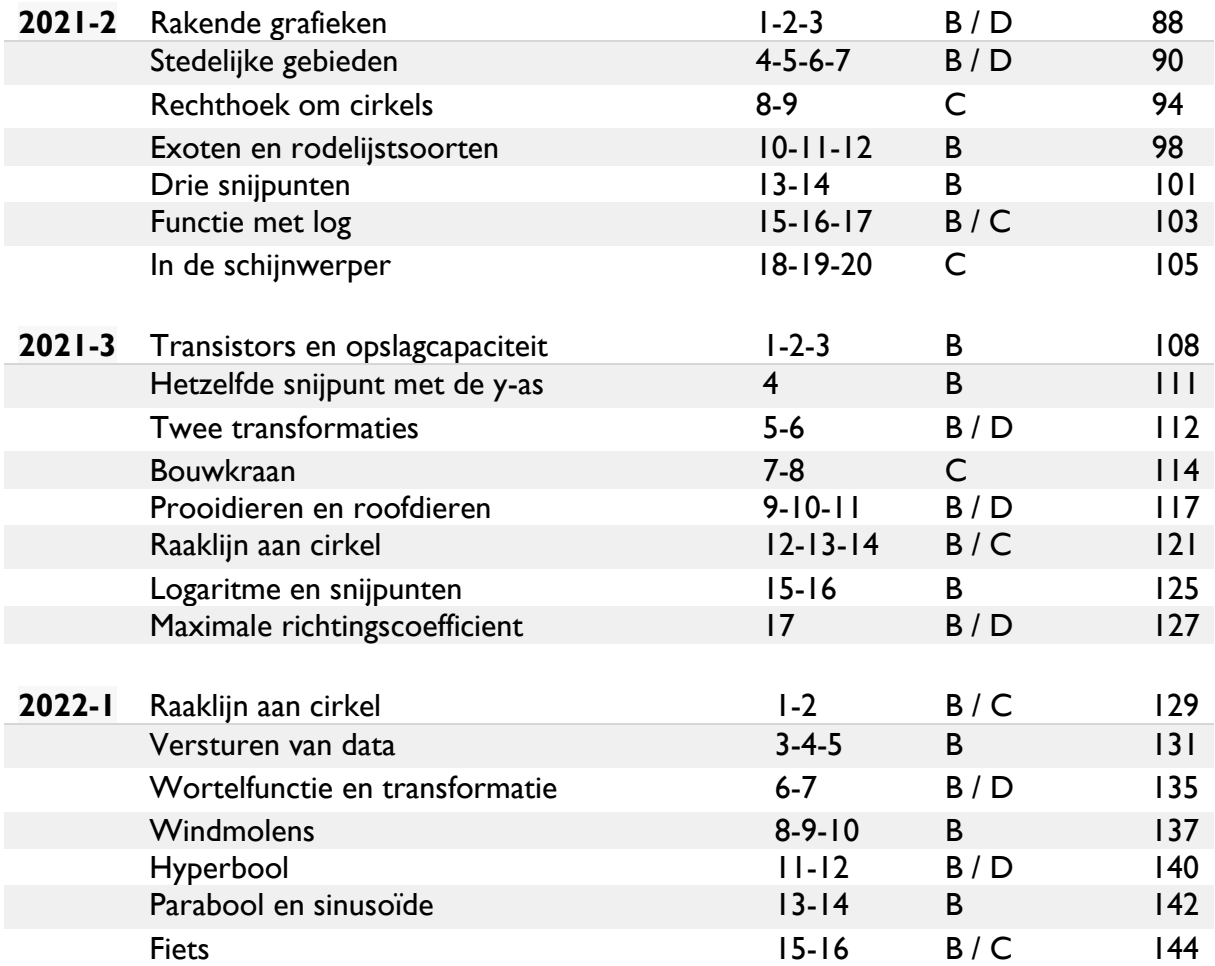

## **Opgaven/uitwerkingen 2018-1**

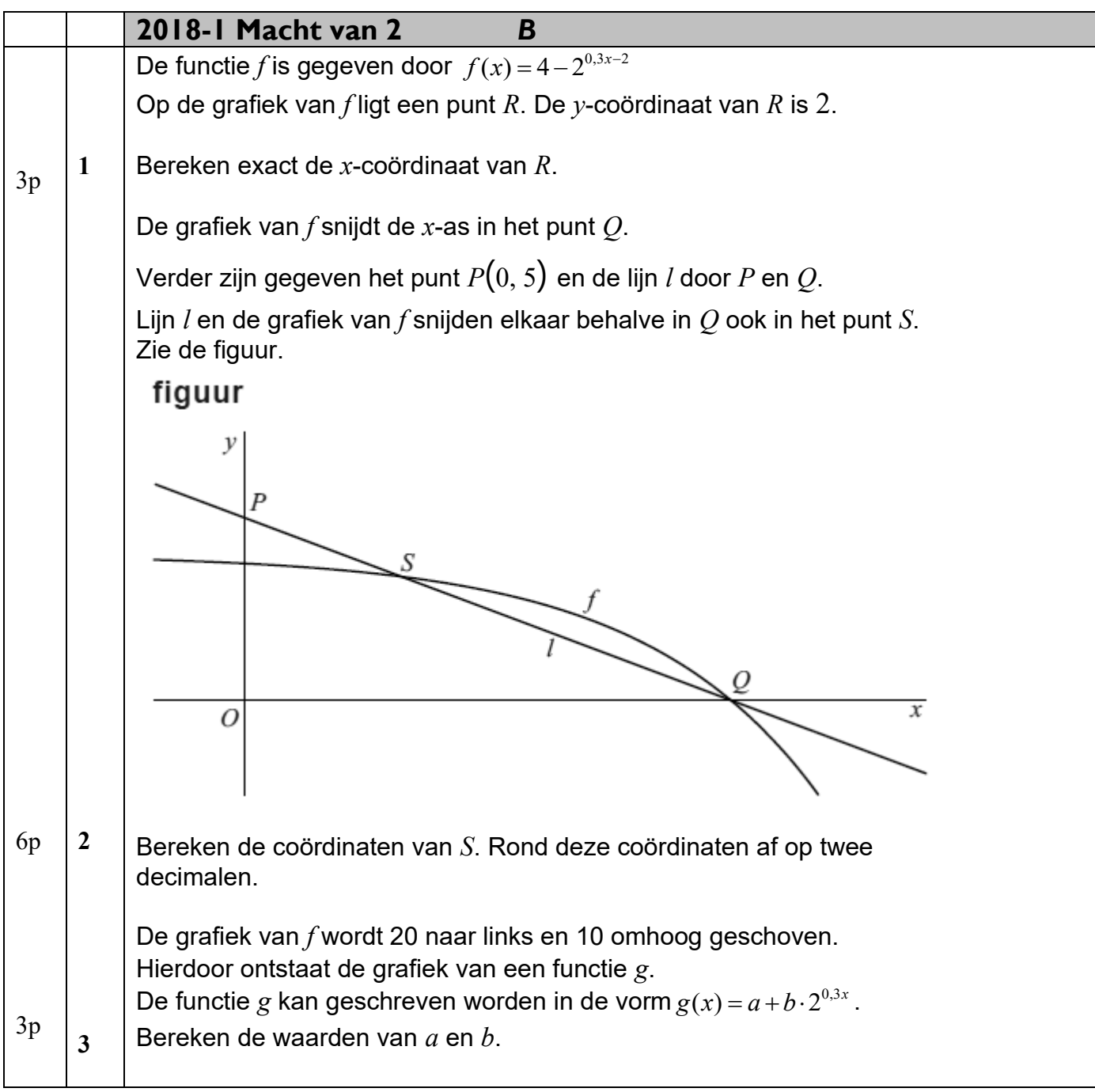

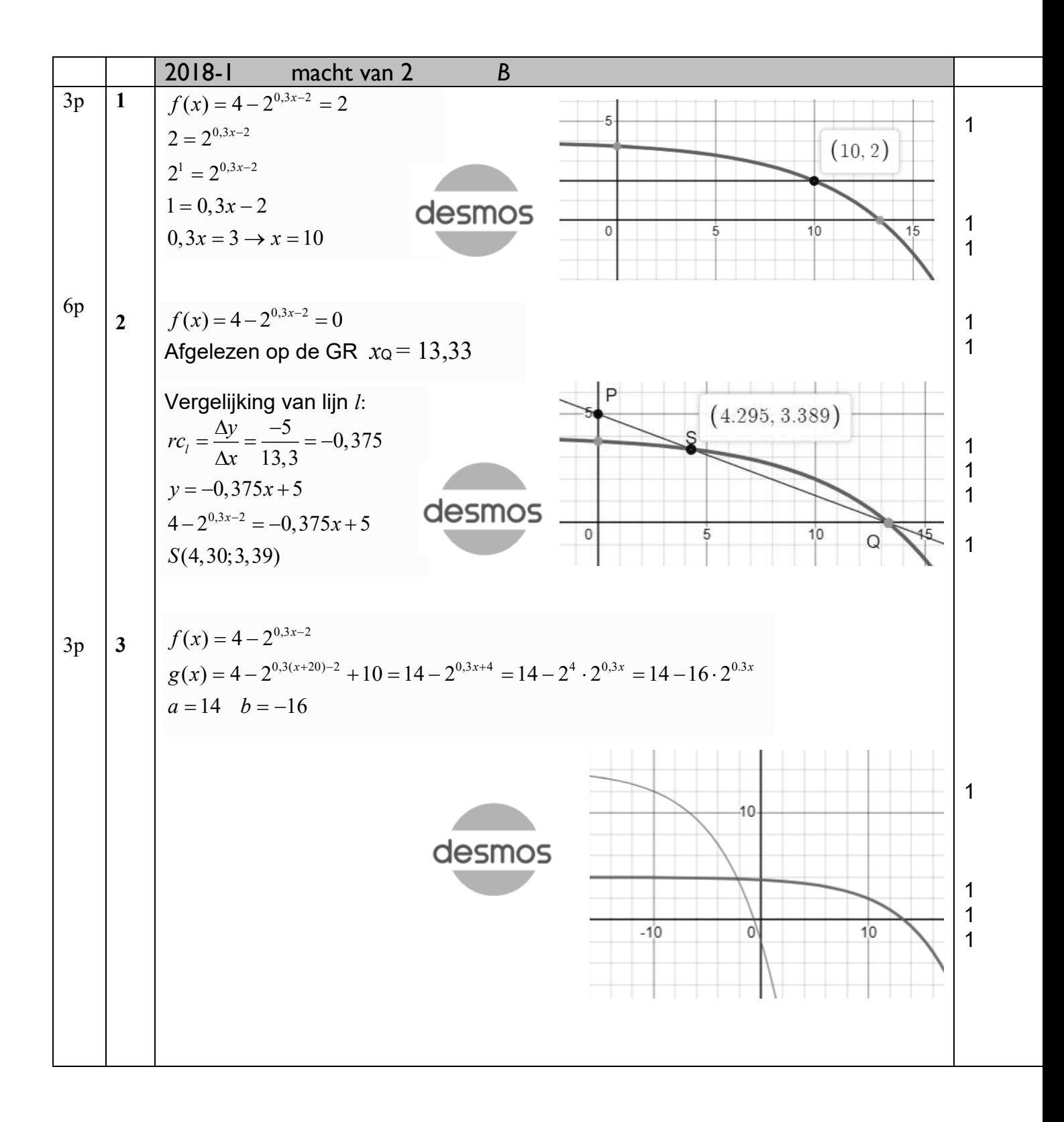

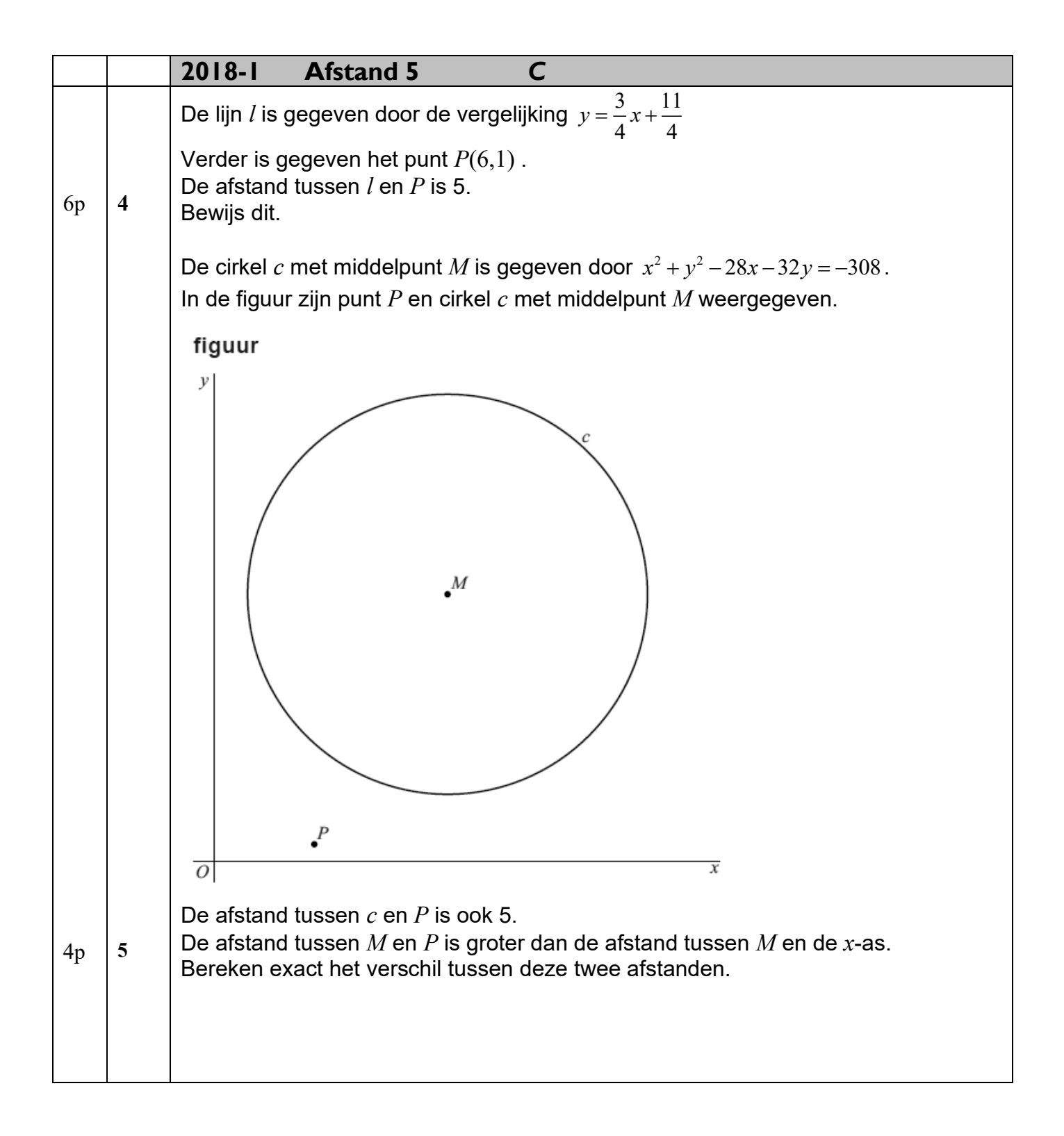

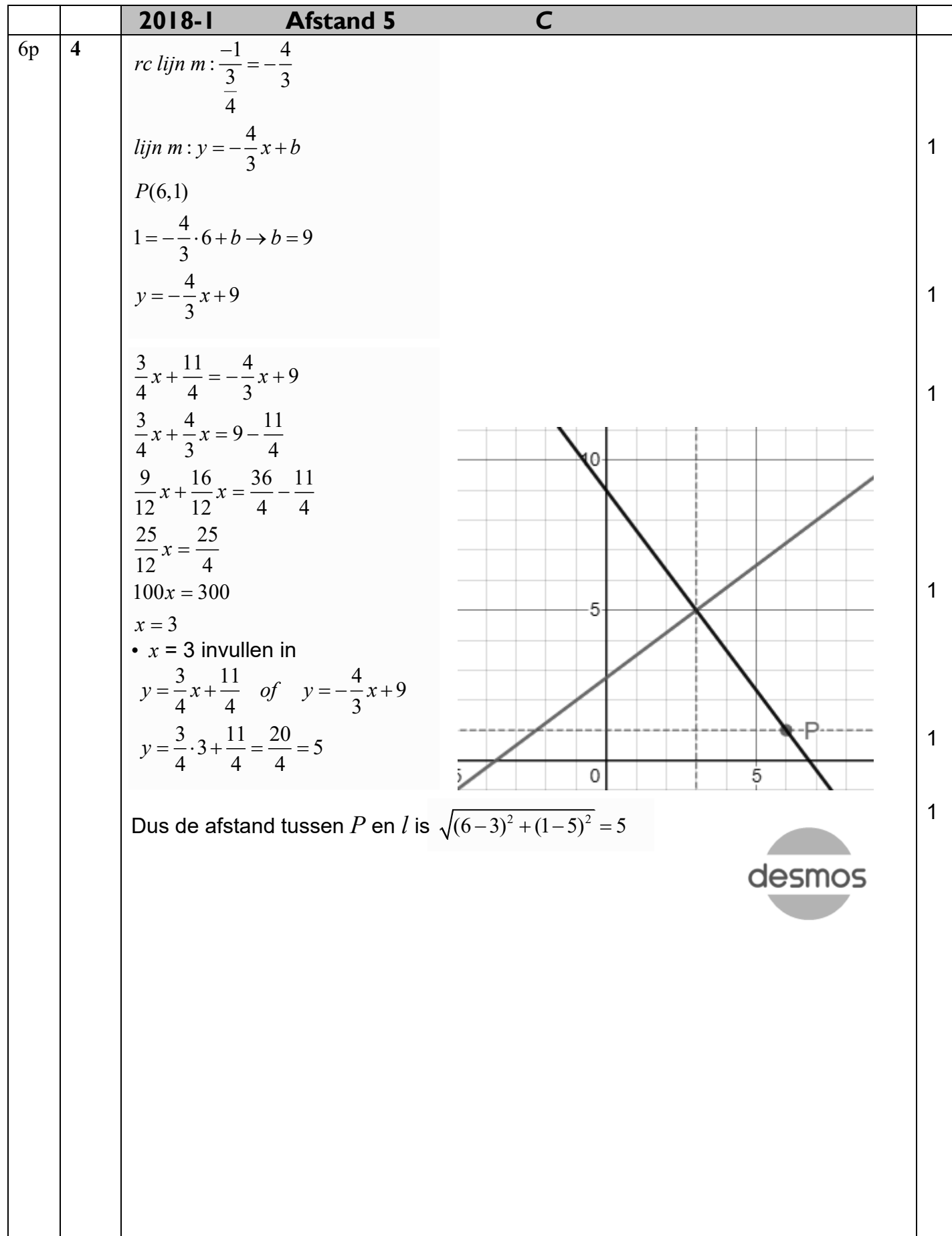

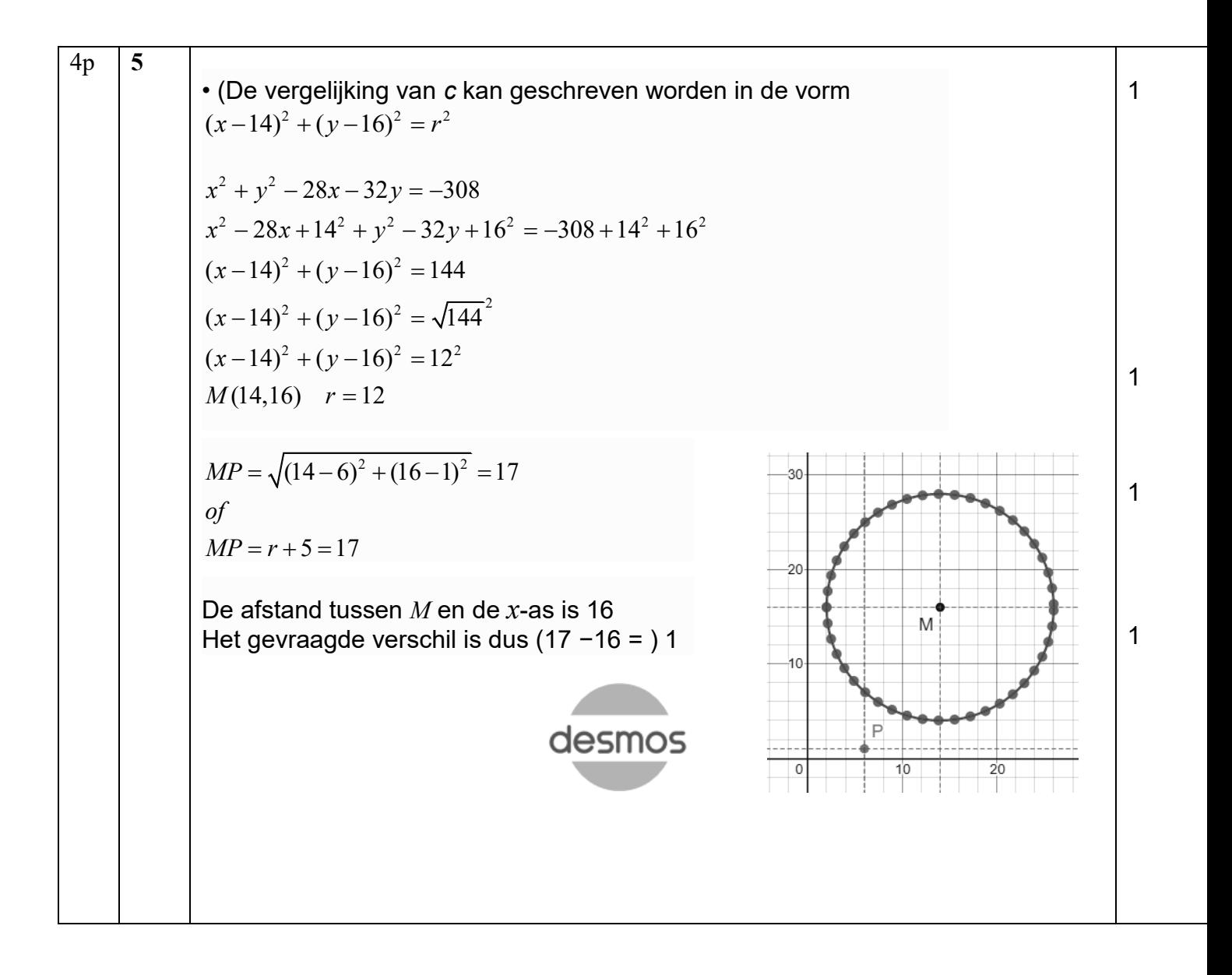

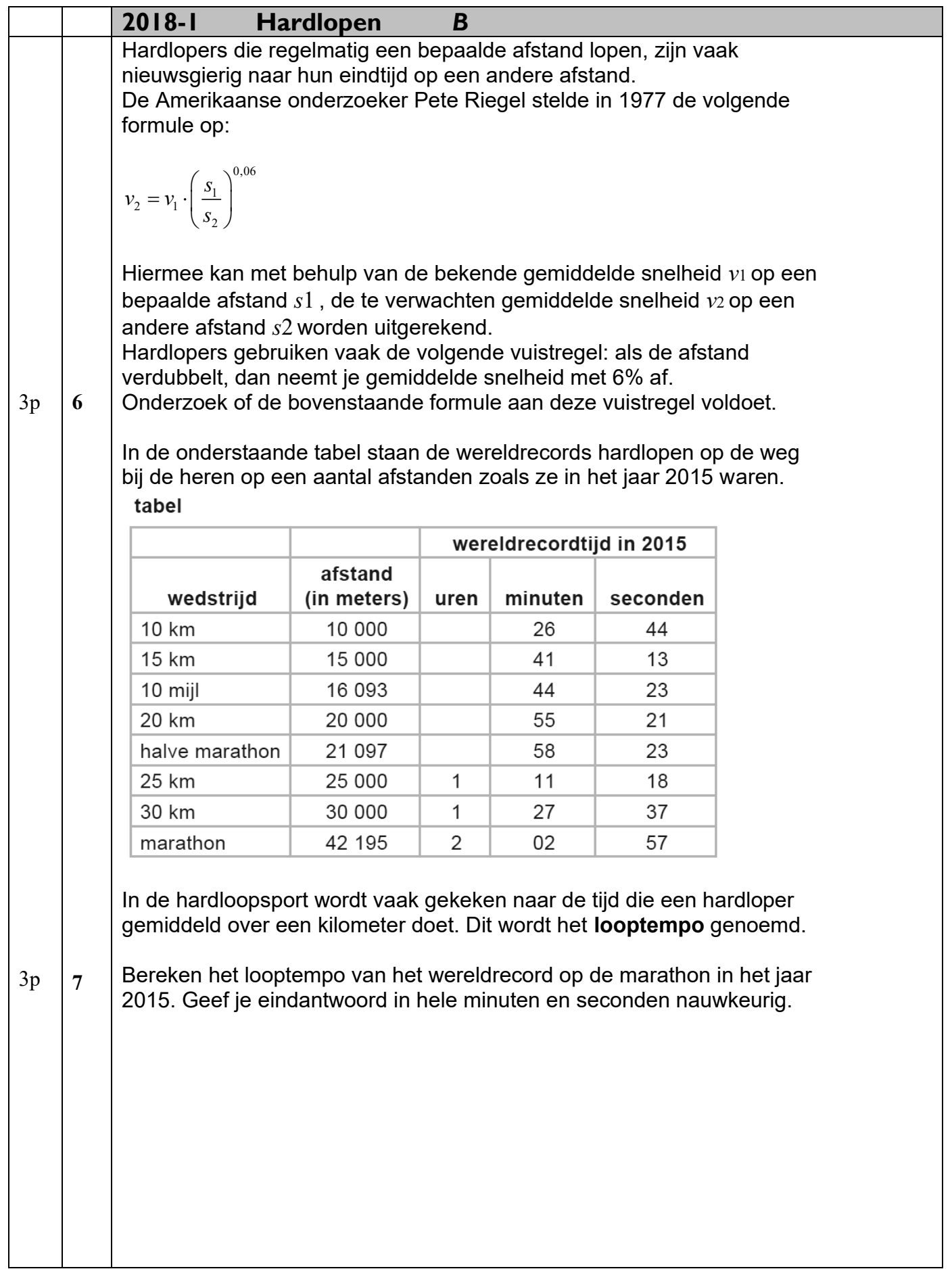